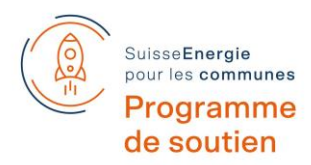

Programme d'encouragement de projets "SuisseEnergie pour les communes"

# **Document d'accompagnement du mise en œuvre des projets des villes et communes innovantes / Régions-Energies**

Dans ce document, les responsables de projet des Villes et Communes Innovantes et des Régions Énergie trouveront les principales informations administratives pour la mise en œuvre des projets soutenus par "SuisseEnergie pour les communes" dans la phase 2024-25.

# **1. Contacts**

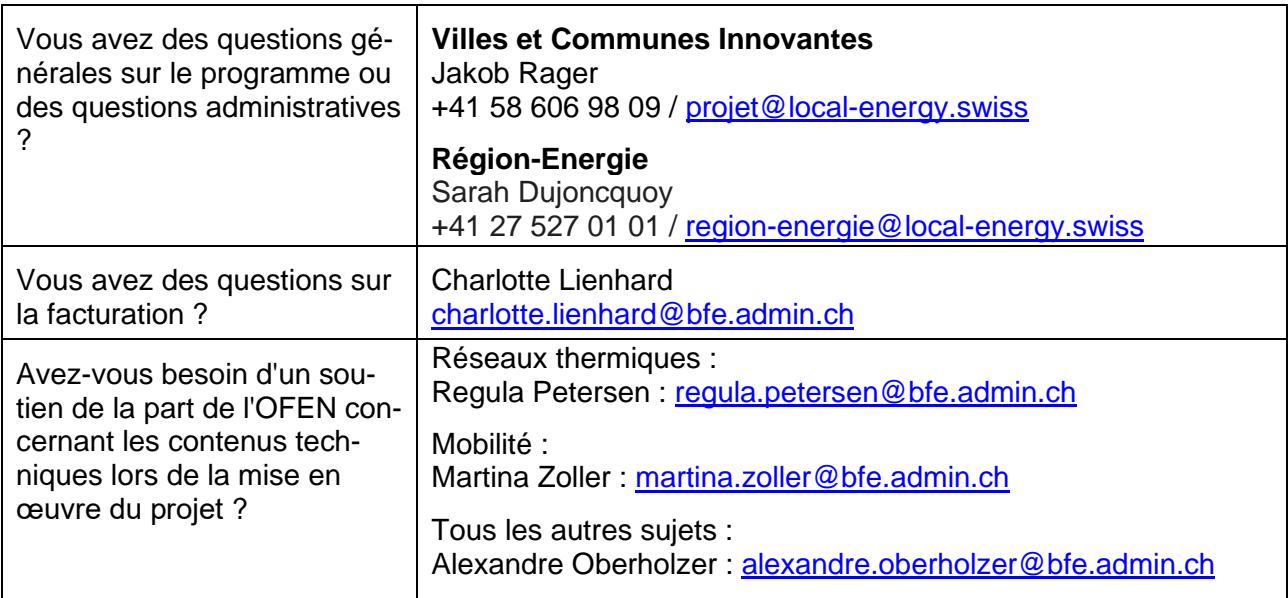

# **2. Calendrier**

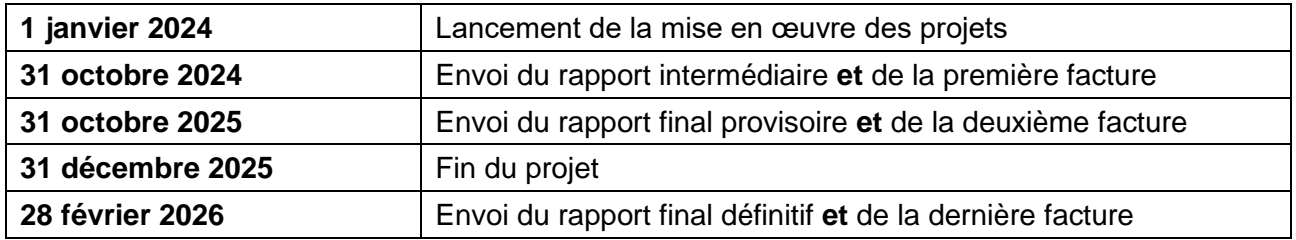

# **3. Rapports intermédiaires et finaux**

Un modèle Word et un formulaire Excel sont disponibles pour le rapport et le décompte des projets soutenus. Vous trouverez les modèles dans [l'espace de travail.](https://www.local-energy.swiss/fr/arbeitsbereich/projektfoerderung-und-kampagnen-pro/fortschrittliche-staedte-gemeinden/ausschreibung-2023_Umsetzung-2024-2025.html#/) Vous ne devez pas remplir un nouveau formulaire pour chaque période de rapport, mais vous pouvez vous baser sur le formulaire déjà rempli de la période de rapport précédente et le compléter ou l'actualiser.

Les rapports et les décomptes doivent être téléchargés et envoyés dans l['outil en ligne](https://ds1.dreifels.ch/esprojekt23/ProLogin.aspx?LA=FR) de la promotion de projets dans les délais impartis. L'outil s'ouvrira en août 2024 pour le téléchargement

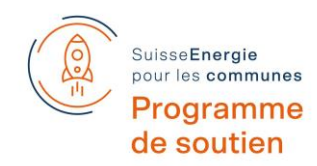

des rapports intermédiaires. Les données d'accès sont les mêmes que celles utilisées pour la saisie de vos projets. Si vous avez oublié votre login, veuillez nous contacter (voir contacts).

Cliquez sur le lien ci-dessus et connectez-vous. Cliquez sur le bouton "Gérer les rapports intermédiaires et finaux" et téléchargez tous les documents pertinents dans la nouvelle fenêtre.

# **4. Établissement des décomptes**

# **Charges**

#### Coûts internes : prestations du responsable de projet

Les prestations internes sont comptabilisées ici.

- Il est nécessaire de faire la différence entre les types "Direction de projet", "Traitement spécialisé" et "Administration" via la sélection dans la colonne A.
- Ajoutées aux heures d'intervention dans la colonne B, il en résulte les coûts dans la colonne D, via un calcul automatique. Les tarifs horaires prédéfinis se trouvent dans la colonne C, apparaissent automatiquement, et correspondent aux tarifs du marché.
- La colonne E est destinée aux remarques de type : personnes, type de travail, etc.
- Dans la colonne F, la part des charges totales du projet est calculée automatiquement.
- Il est possible d'ajouter d'autres lignes. Attention : déplacer les formules vers le bas !

#### Coûts internes : jetons de présence

- Les réunions spécifiques au projet peuvent être facturées à raison de 120 Fr. par personne, indépendamment de leur durée.
- La date de la réunion doit être saisie dans la colonne A.
- Les coûts dans colonne D sont calculés automatiquement avec la saisie du nombre de personnes dans colonne C.
- Les remarques peuvent être saisies dans la colonne E, par. ex. "Réunion avec les membres du conseil communal" ou "Réunion de groupes de travail".
- Dans la colonne F, la part des charges totales du projet est calculée automatiquement.
- Il est possible d'ajouter d'autres lignes. Attention : déplacer les formules vers le bas !

#### Coûts externes : achat de prestations tiers

Cette partie recense les coûts externes.

- Colonne A : mentionner le type de prestation : bureau d'ingénieurs, frais de séminaire, etc.
- Colonne B : reçu
	- o Montants > 2000 Fr. : lister séparément, joindre le reçu et indiquer le numéro de reçu.
	- o Montants entre 100 et 2000 Fr. : lister séparément, les reçus ne doivent néanmoins être transmis que sur demande.
	- $\circ$  Les montants < 100 Fr. peuvent être mentionnés groupés jusqu'à une somme globale de max. 1000 Fr.
- Colonne C : contenu des coûts externes, par. ex. étude, restauration, location des locaux, etc., coûts dans la colonne D.
- Colonne E : remarques complémentaires, si nécessaires à la compréhension du contexte des prestations tierces acquises.
- Il est possible d'ajouter d'autres lignes. Attention : déplacer les formules vers le bas !

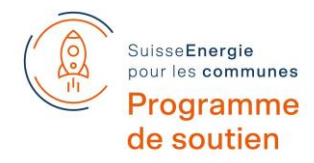

### **Financement**

#### Recettes sans flux de trésorerie : prestations de base internes à l'administration

Les prestations propres (prestations des communes ou de l'organisation régionale) qui ne font pas l'objet d'un décompte financier, c'est-à-dire qui sont financées par le budget des communes ou des régions, sont mentionnées ici.

• Les recettes sans flux de trésorerie internes à l'administration ne doivent pas être supérieures au « Coûts internes totaux » dans la partie « Charges » (comparées automatiquement et marquées soit en vert, soit en rouge).

#### Recettes sans flux de trésorerie : tiers

• Les recettes sans flux de trésorerie de tiers correspondent aux "Coûts externes sans décompte" de la partie « Charges », transférées automatiquement.

#### Recettes avec flux de trésorerie

Les recettes en liquidités sont mentionnées ici en fonction de leur type dans la colonne A.

- Saisir les montants dans la colonne D.
- La colonne E est disponible pour les remarques.
- Dans la colonne F, la part des recettes totales est calculée automatiquement. La subvention de l'OFEN ne doit pas dépasser 40 % des coûts du projet comparée automatiquement avec "Total des charges" et marquée en vert ou rouge.

#### **Excédent de recettes/charges**

- L'excédent de recettes/charges est calculé automatiquement.
- Si le solde n'est pas équilibré : indiquer l'utilisation de l'excédent de recettes ou la couverture de l'excédent de charges, par ex. report en compte courant de la Région-Energie ou dissolution des réserves.

# **5. Facturation**

En même temps que les rapports intermédiaires et finaux, l'organisme responsable du projet doit établir la facture pour le versement des contributions de soutien. **La procédure et les montants exacts de la facture sont décrits dans la lettre d'engagement adressée à votre commune / région en octobre 2023**.